# ZOOM SET-UP QUICK GUIDE

#### Large Standard Classroom

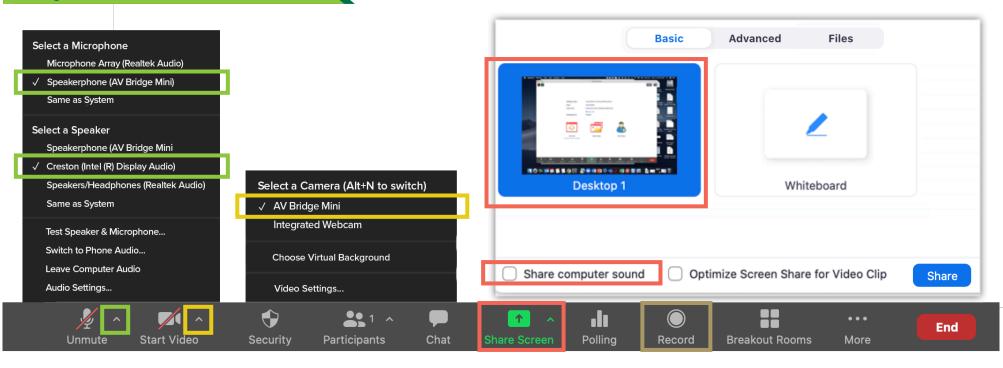

#### **MICROPHONE**

Speakerphone (AV Bridge Mini)

 Professional microphones (best for picking up instructor)

#### Microphone Array

- Computer microphone (best for picking up classroom discussion)

#### VIDEO

AV Bridge Mini

- Classroom PTZ Camera
- Integrated Webcam
- Webcam on top of computer monitor

## **SPEAKERS**

- Crestron (Intel(R) Display Audio
- Plays sound over classroom speakers

#### SHARED SCREEN

Choose top left option (Screen) to share entire screen Check 'Share Computer Sound'

## RECORDING

Choose 'Record to the Cloud' to record Zoom meeting Option to record hidden in 'More' button when sharing screen

## For more info: go.uab.edu/large-st